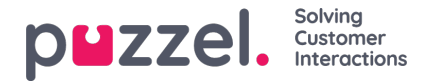

## **Työvuorojen määrittäminen asiakaspalvelijoille**

- 1. Napsauta ensin vasemmassa valikossa People (Henkilöt) ja sitten ylävalikossa Shift Assignment (Vuoron määritys).
- 2. Valitse määritettävän työvuoron nimi tai etsi vuoro tarvittaessa suodatintoimintoa käyttämällä.
- 3. Oikealla olevan ponnahdusikkunan (katso alla oleva esimerkki) eri valintoja voidaan käyttää valittaessa sitä, ketkä asiakaspalvelijat määritetään työvuoroon. Valittuna asetuksena voi olla kaikki jo olemassa olevassa työvuorossa olevat asiakaspalvelijat, yksittäiset asiakaspalvelijat tai koko tiimit, tai jokin yhdistelmä kaikista kolmesta edellä mainitusta vaihtoehdosta.

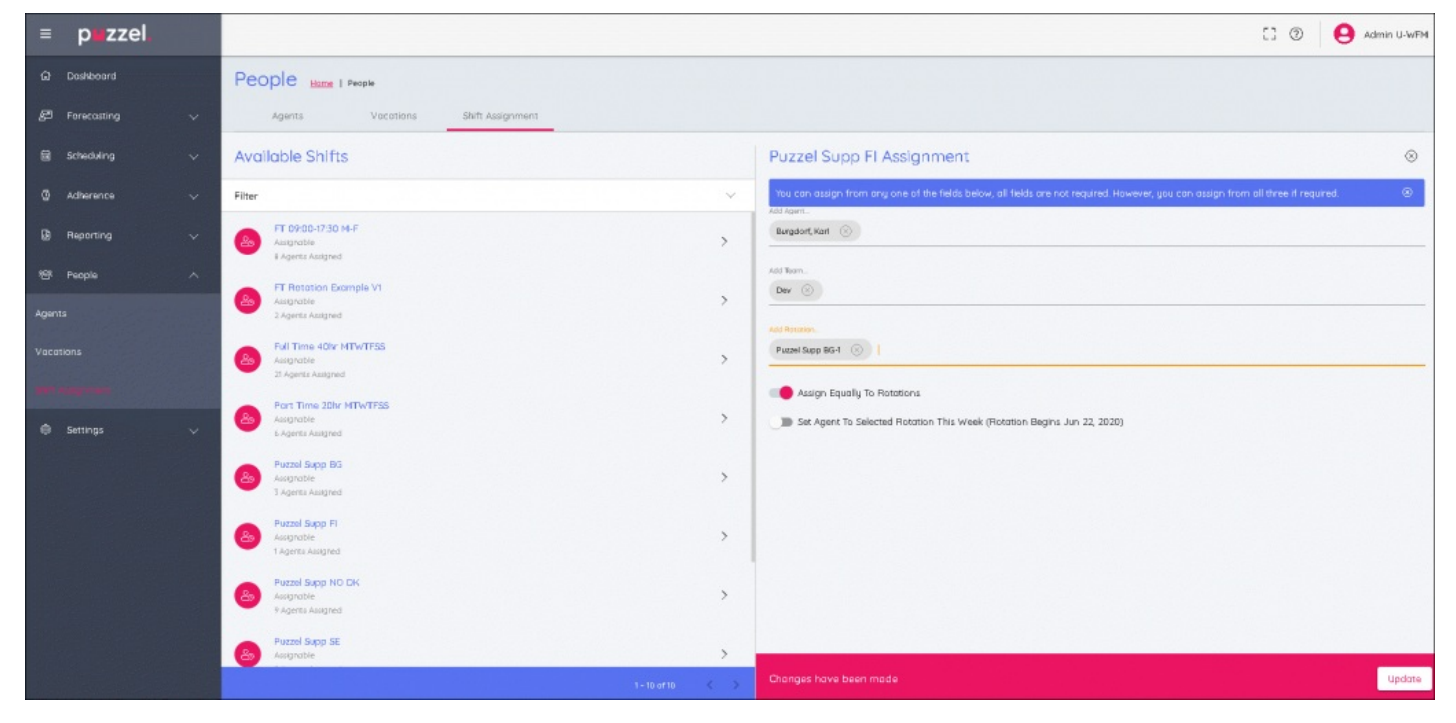

- 4. Kun kaikki valinnat on tehty, seuraavaksi voidaan valita kierron asetus, jolle on kaksi vaihtoehtoa:
	- Tasaisesti jaettu (**Assign Equally**), joka jakaa työvuorot tasaisesti koko valinnan alueelle.
	- Tietty osa kierrosta.
	- Jos valitaan tietty osa kierrosta, asiakaspalvelijat määritetään siihen suhteessa määrityspäivämäärään.
	- Jos valitaan vaihtoehto **Set agent to selected rotation this week**(Aseta asiakaspalvelija valittuun kiertoon tällä viikolla), asiakaspalvelijat saavat kiertoviikon nykyisen viikon mukaisesti.